## **Tilføj/fjern klyngemedlemmer**

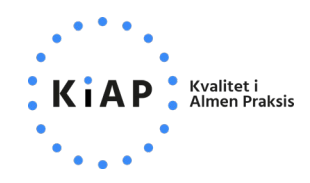

Klyngekoordinator har ansvaret for at opdatere ydernumre i klyngen. Hver klinik har ansvar for at opdatere de enkelte læger fra klinikken, som deltager i klyngen.

Klyngekoordinator og eventuelle bestyrelsesmedlemmer kan tilføje eller fjerne klinikker (ydernumre) *og* læger/personale i klyngen. Et klyngemedlem kan tilføje eller fjerne læger/personale fra sin *egen* klinik.

For at tilføje et medlem (klinik og læge/personale) er e-mailadressen påkrævet. E-mailadressen anvendes til at sende en notifikation om tilmeldingen til klyngen. Mailadressen vil være synlig for øvrige medlemmer i klyngen. E-mailadressen kan senere ændres af klyngens koordinator og bestyrelse samt personer fra klinikken selv.

**Log ind på kiap.dk** og gå til **Min klynge** ved at klikke på klinikkens navn øverst til højre. Tryk herefter på knappen **Tilføj klyngemedlem**.

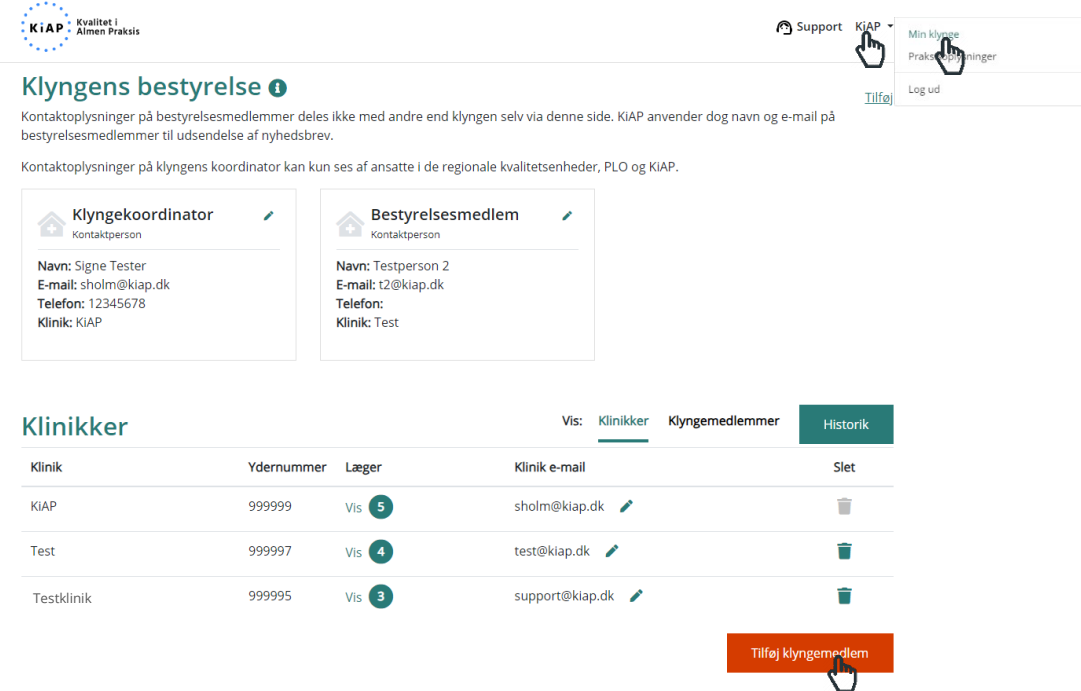

Er du klyngekoordinator eller bestyrelsesmedlem skal du først vælge fra hvilken klinik, du ønsker at tilføje et medlem til klyngen og herefter udfylde navn og e-mail samt vælge personens stilling i klinikken. Klik på **Gem**, når du er færdig. Gentag processen for at tilføje alle personer, som deltager i klyngen fra klinikken/-erne.

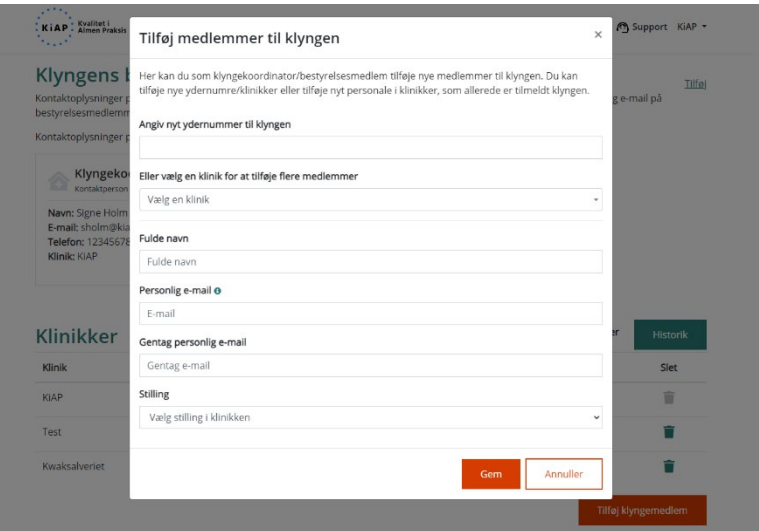

## **Brug listen** *Klyngemedlemmer* for at redigere navn og e-mail på de enkelte klyngemedlemmer.

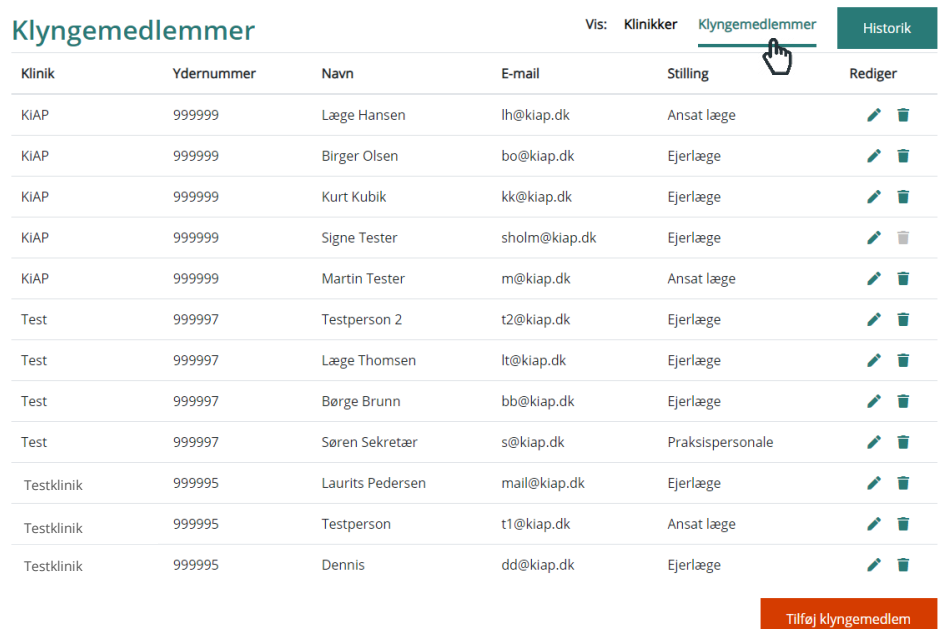

**Fjern** et klyngemedlem ved at benytte ikonet med skraldespanden.

Brug knappen *Historik*, hvis du vil se ændringer i klyngens klinikker og medlemmer.